## Assets checked out to a booking

Last Modified on 03/06/2022 2:32 pm EDT

/\* From within RentalPoint, right click on your booking and print-->packing list \*/

/\* OR change the value of @Booking\_no below and execute this query \*/

You can execute this query using Excel Query Builder in RentalPoint.....

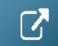

DECLARE @BOOKING\_NO VARCHAR(13) SET @BOOKING\_NO = 'MYTEST00016'

SELECT O.Booking\_no as [Booking Number],
B.showName as [SHOWNAME],
B.ddate as [WH OUT],
B.rdate as [WH IN],

O.Product\_code as [Product Code],
A.DESCRIPTION as [Asset Description],
A.ASSET\_CODE as [Barcode],
A.SERIAL\_NO AS [Serial #],
CAST(A.Cost as decimal(9,2)) as [Cost]

FROM tblAssetran O INNER JOIN tblasset01 A ON A.product\_code = O.Product\_code and A.stock\_number = O.stock\_number 
INNER JOIN tblbookings B on O.Booking\_no = B.booking\_no 
LEFT OUTER JOIN TBLINVMAS M ON M.product\_code = O.product\_code 
Where O.Booking\_no = @BOOKING\_NO 
order by M.SEQ\_NO